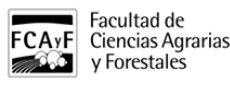

Internos

Extensiones analógicas y digitales de la Facultad de Cs. Agrarias y Forestales

Lun, 09/06/2014 - 10:52

• INSTITUCIONAL

#### **INSTRUCTIVO DE MARCADO**

EXTENSIONES ANALOGICAS

- 1. Si llama desde fuera de la Facultad y quiere comunicarse con una extensión analógica (serie naranja), simplemente marque el número de la extensión sobre el mensaje del conmutador. Por ejemplo, para llamar al Decanato: (0221) 423 6758 + 403
- 2. Si está dentro de la Facultad y quiere comunicarse desde una extensión analógica (serie naranja) a otra extensión analógica (serie naranja), directamente marque el número de la extensión analógica.
- 3. Si está dentro de la Facultad y quiere comunicarse desde una extensión analógica (serie naranja) a una extensión digital (serie azul), primero marque

411; espere a ser atendido por la central digital y luego

marque el número de la extensión. Por ejemplo, para llamar a Dendrología: 411 +508

4. Si está dentro de la Facultad y quiere comunicarse desde una extensión analógica (serie naranja) a un número de la red telefónica de la UNLP, primero marque 0 y luego el número de la red. Por ejemplo,

para llamar a la Dirección de Servicios Sociales:  $0 + 632$ 

5. Si está dentro de la Facultad y quiere comunicarse desde una extensión analógica (serie naranja) a un número externo, primero marque 0, espere tono y marque 0 nuevamente; finalmente marque el número

externo. Por ejemplo, para llamar a Reclamos Técnicos de Edelap: 0 + 0 + 0800 222 3335

EXTENSIONES DIGITALES

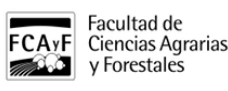

1. Si llama desde fuera de la Facultad y quiere comunicarse con una extensión digital (serie azul),

primero marque la opción 10 sobre el mensaje del conmutador; espere a ser atendido por la central

digital y luego marque el número de la extensión. Por ejemplo, para llamar a Dendrología: (0221) 423 6758 + 10 + 508

2. Si está dentro de la Facultad y quiere comunicarse desde una extensión digital (serie azul) a una extensión analógica (serie naranja), primero

marque 9 y luego marque el número de la extensión.

Por ejemplo, para llamar a Decanato: 9 + 403

3. Si está dentro de la Facultad y quiere comunicarse desde una extensión digital (serie azul) a un número de la red telefónica de la UNLP, primero marque 90, espere tono y luego el número de la red.

Por ejemplo, para llamar a la Dirección de Servicios Sociales: 90 + 632

4. Si está dentro de la Facultad y quiere comunicarse desde una extensión digital (serie azul) a un

número externo, primero marque 90, espere tono y marque 0 nuevamente; finalmente marque el número externo. Por ejemplo, para llamar a Reclamos Técnicos de Edelap: 90 + 0 + 0800 222 3335

# EXTENSIONES DE OTRAS DEPENDENCIAS

# PRESIDENCIA:

Consultar en el [siguiente enlace](https://enlaces.presi.unlp.edu.ar/pdfviewer/pdfs/guia-telefonos-presidencia.pdf) [1] los internos digitales. Considerar que si se quiere llamar desde una extensión digital desde dentro de la Facultad debe anteponerse el prefijo (01) y luego el interno, ejemplo, conmutador Presidencia 010000. Si se quiere llamar desde un interno analógico desde dentro de la Facultad primero hay que comunicarse al conmutador digital marcando 411 y sobre el mensaje del conmutador el prefijo (01) y luego el interno, ejemplo, conmutador Presidencia 01000

### **ACCEDA AL LISTADO EN EL ARCHIVO ADJUNTO**

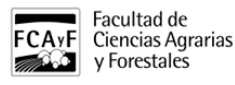

Adjuntos: aoa telefonos septiembre 2018.pdf [2] (43.64 Kb)

Tags: teléfonos, internos, extensiones, central telefónica, vías de comunicación, contacto

**URL de origen:**<https://www.agro.unlp.edu.ar/internos/instrucciones-marcado>

#### **Enlaces**

[1] https://enlaces.presi.unlp.edu.ar/pdfviewer/pdfs/guia-telefonos-presidencia.pdf [\[2\]](https://www.agro.unlp.edu.ar/sites/default/files/paginas/telefonos_septiembre_2018.pdf) [https://www.agro.unlp.edu.ar/sites/default/files/paginas/telefonos\\_septiembre\\_2018.pdf](https://www.agro.unlp.edu.ar/sites/default/files/paginas/telefonos_septiembre_2018.pdf)